MINISTÉRIO DA EDUCAÇÃO UNIVERSIDADEFEDERAL DO RIOGRANDE DO SUL DEPARTAMENTO DE ENGENHARIAMECÂNICA

AVALIAÇÃO DA MELHORIA DO CONFORTO TÉRMICO EM UMA CASA POR SIMULAÇÃO

por

Adrian Pastor Bellver

Monografia apresentada ao Departamento de EngenhariaMecânica da Escola de Engenharia da UniversidadeFederal do RioGrande do Sul, comoparte dos requisitosparaobtenção do diploma de EngenheiroMecânico.

Porto Alegre, junho 2014

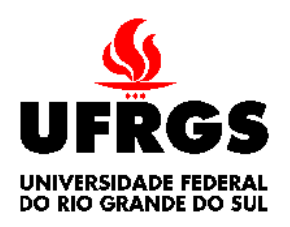

**UniversidadeFederal do RioGrande do Sul Escola de Engenharia Departamento de EngenhariaMecânica**

AVALIAÇÃO DA MELHORIA DO CONFORTO TÉRMICO EM UMA CASA POR SIMULAÇÃO

por

Adrian Pastor Bellver

## ESTA MONOGRAFIA FOI JULGADA ADEQUADA COMOPARTE DOS REQUISITOS PARA A OBTENÇÃO DO TÍTULO DE **ENGENHEIRO MECÂNICO** APROVADA EM SUA FORMA FINAL PELA BANCA EXAMINADORA DO DEPARTAMENTO DE ENGENHARIA MECÂNICA

Prof.

Coordenador do Curso de Engenharia Mecânica

Área de Concentração: **Ciências Térmicas**

Orientador: Prof. Dr. Paulo Otto Beyer

Comissão de Avaliação:

Prof. Bardo Bodmann

Prof. Adriane Petry

Prof. Thamy Hayashi

Porto Alegre,

## **DEDICATÓRIA**

Em primer lugar eu gostaria dedicar este trabalho para meus pais por o esforço e sacrifício realizado para me dar a melhor educação possível e me orientar corretamente na vida.

Também dedico este trabalho a todas as pessoas que conheci em Brasil, colegas de aula, professores, moradores da casa de estudantes, etc. Vocês fizeram que meu intercâmbio fosse perfeito e me sentira como em casa.

#### **AGRADECIMENTOS**

Gostaria de agradecer ao meu orientador, Prof. Dr. Paulo Otto Beyer, por sua paciência e grande esforço para me ensinar a usar os softwares necessários e me orientar no TCC.

Também agradeço a Eduardo Gus Brofman por me ajudar a resolver duvidas durante meu TCC.

Finalmente, agradeço a todos os moradores da Casa de Estudantes de Santa Cruz por me ajudar em processos do TCC como medir a casa, procurar arquivos sobre a casa, atender mias entrevistas para produzir os horários de cada morador na casa, me emprestar seus computadores, etc.

PASTOR, A. B. Avaliação da Melhoria do Conforto Térmico em uma Casa por Simulação. 2014. 20f.Monografia (Trabalho de Conclusão do Curso em Engenharia Mecânica) – Departamento de Engenharia Mecânica, Universidade Federal do Rio Grande do Sul, Porto Alegre, 2014.

## **RESUMO**

Este trabalho está focado no problema do conforto térmico durante o verão da Casa de Estudantes de Santa Cruz em Porto Alegre. O problema e que durante os meses de verão, os estudantes que moram na casa não dormem bem durante muitas noites devido ao elevado calor. Usar ventiladores não ésuficiente devido a alta temperatura do ar nos quartos e instalar ar acondicionado não é uma opção agora, devido a economia dos moradores (os responsáveis da casa são os próprios moradores, então qualquer modificação a conta é paga por eles).O objetivo deste trabalho é achar diferentes soluções econômicas e de fácil aplicação para melhorar o conforto da casa durante o verão (diminuir a temperatura dos quartos).Para achar as diferentes soluções foi usado o *software* EnergyPlus, uma ferramenta que permite simular as trocas de energias de uma casa dada sua posição geográfica, suas condições de entorno e a composição estrutural da casa. As diferentes modificações são aplicadas usando o *software*, e são simuladas para obter os resultados.Depois de simular diferentes modificações na casa, foi concluído que o principal problema de casa era a ventilação. Os moradores da casa tinham as janelas abertas durante todo o dia no verão. A máxima diminuição de temperatura nos quartos foi obtida quando foi simulado que as janelas fechavam de 07 h 00 min até as 21 h 00 min.

**PALAVRAS-CHAVE:** Conforto térmico, simulação térmica, EnergyPlus e balanço energético.

PASTOR, A. B. Evaluation of Thermal Comfort Improvement in a House by Simulation. 2014.20f.Monografia (Trabalho de Conclusão do Curso em Engenharia Mecânica) – Departamento de Engenharia Mecânica, Universidade Federal do Rio Grande do Sul, Porto Alegre, 2014.

## **ABSTRACT**

This work is focused in the thermal comfort problem the Santa Cruz students house in Porto Alegre is having during summer. The problem is that during the summer months, the students who live in the house cannot sleep well many nights due to the high temperatures. Using fans is not sufficient due to the air high temperature in the rooms and to install air conditioning equipment is not a choice now due to the student´s economy (the students living in the house are responsible of the house, therefore any cost the house should pay such as a modification is payed by the students). The objective of this work is to find different, economic and of easy application, solutions to improve the house comfort during summer (decrease the rooms' temperatures). The software EnergyPlus was used to find different solutions, a tool that allows simulating energy exchange in a house, given its geographic position, its environmental conditions and its structural composition. The different desired modifications are applied and simulated using the software to obtain results. After simulating different modifications in the house, it was concluded that the main problem was the house ventilation. The students living in the house had the windows opened during all day in summer. The maximum temperature decrease in the rooms was obtained when it was simulated that the windows where shut from 07 h 00 min to 21 h 00 min.

**KEYWORDS**: Thermal comfort, thermal simulation, EnergyPlus, energy balance.

# $<sup>Í</sup>NDICE$ </sup>

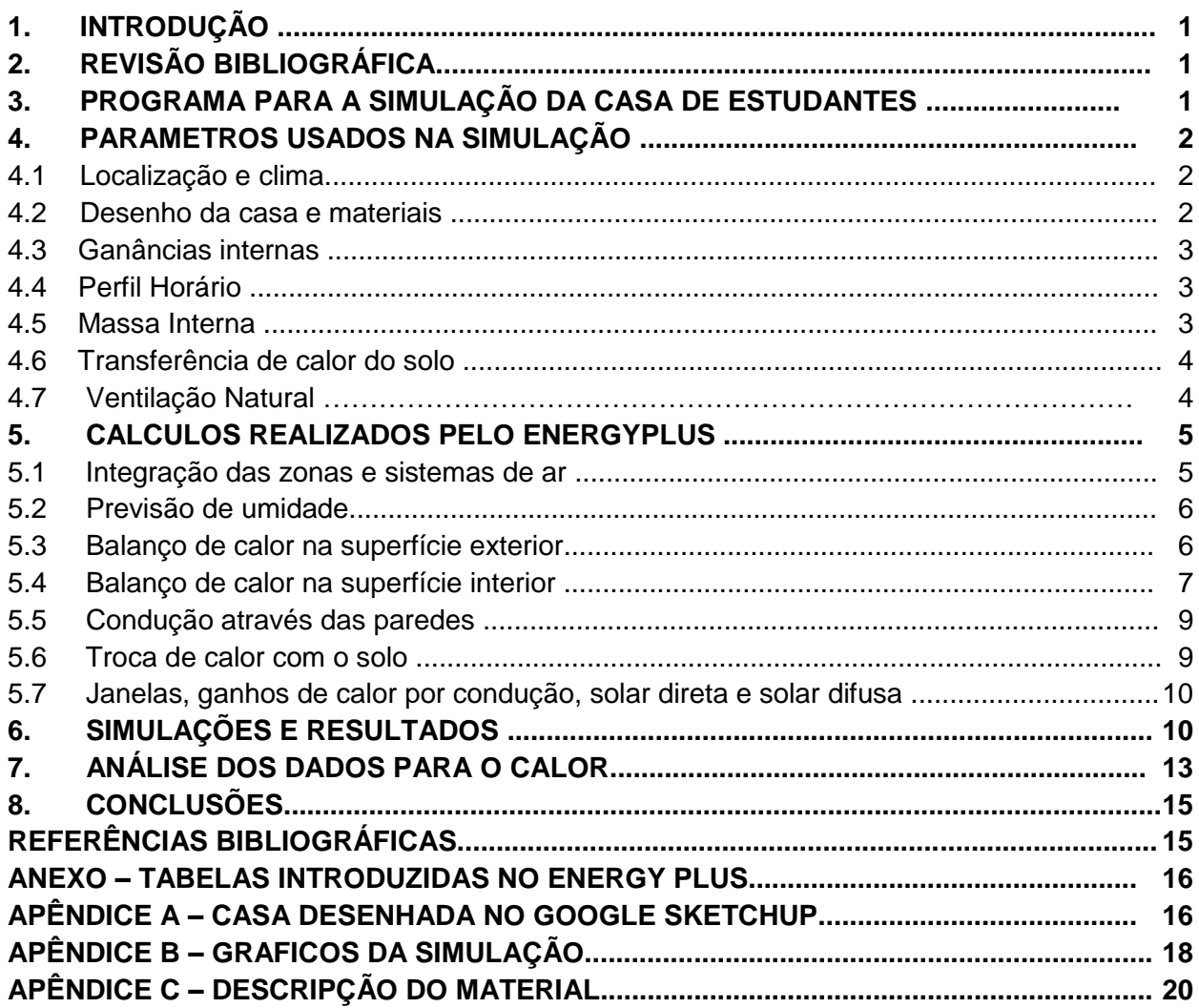

## **1.INTRODUÇÃO**

O conforto térmico é um ponto importante a ter em conta nas casas já que, em geral, é onde as pessoas passam o maior tempo do dia, onde descansam e relaxam. O descanso é um fator importante na vida das pessoas para poder desempenhar as rotinas diárias com energia. A qualidade e condições do ambiente de descanso são facilmente influenciadas pelo conforto térmico.

No caso da Casa de Estudantes de Santa Cruz, situada em Porto Alegre, será avaliada termicamente. A casa foi construída em 1957 e regida pelos mesmos estudantes que habitam ela (21 estudantes). As despesas da casa e a manutenção da mesma são efetuadas pelos moradores, na maioria dos casos com problemas econômicos. Um dos principais problemas são as altas temperaturas da casa durante o verão que obrigam às vezes aos moradores a dormir no pátio exterior no chão. O trabalho de conclusão será focado naanálisedo conforto na casa na procurade diferentes soluções econômicas para combater as altas temperaturas durante o verão e assim ajudar aos estudantes que moram na casa.

A casa será simulada em um programa computacional para obter as diferentes temperaturas em cada zona da casa. Os cálculos mais relevantes usados pelo programa para calcular as trocas de calor através das paredes são explicados junto com seus respectivos algoritmos. Depois diferentes soluções serão aplicadas e seus resultados analisados mostrando como influem nas temperaturas calculadas anteriormente, e se o conforto desejado é atingido. Finalmente, calcula-se um custo aproximado para aplicar cada uma das modificações na casa.

## **2. REVISÃO BIBLIOGRÁFICA**

Definição de conforto térmico, segundo a ASHRAE Standard 55 (Norma 55 da Sociedade Americana dos Engenheiros de Aquecimento, Refrigeração e Ar-Condicionado) American Society of Heating, Refrigerating and Air-Conditioning Engineers), o "Conforto Térmico" pode ser definido como:"Um estado ou condição de sentir satisfação com relação ao ambiente térmico em que a pessoa se encontra. Se o resultado das trocas de calor a que o corpo da pessoa se encontra submetido for nulo, e a temperatura da pele e suor estiveram dentro alguns limites aceitáveis, é possível dizer que a pessoa sente Conforto Térmico."

Para manter as temperaturas em um nível adequado, diversos projetos estão sendo realizados como, por exemplo, pintar os telhados de branco. No ano passado, aSecretaria do Meio Ambiente e Recursos Hídricos apresentou um projeto piloto que constata que a pintura branca do telhado de residências e edifícios mostra que a temperatura interior destes ambientes diminui em até 30% com a sua implantação. A apresentação da técnica aconteceu durante a conclusão da I Oficina de Construções Sustentáveis e realizou a pintura de branco do telhado da primeira casa ecológica do Piauí. Também em 2011, em São Paulo pensou-se em aplicar uma lei do telhado branco, O vereador Antonio Goulart (PMDB) afirma que baseou seu projeto na campanha "One Degree Less" (Um Grau a Menos), divulgada pela organização não governamental GBC Brasil. A entidade sugere que o uso de telhados brancos nos edifícios pode reduzir os efeitos do aquecimento global e o consumo de energia.

Finalmente, todas as construções feitas incluem diferentes camadas de isolamento em telhados, paredes, forros, etc. para tentar isolar a casa das temperaturas exteriores e assim atingir as temperaturas de conforto definidas pela ASHRAE (2014).

## **3. PROGRAMA PARA A SIMULAÇÃO DA CASA DE ESTUDANTES**

Para calcular as temperaturas em cada zona da casa foi utilizado o *software* de simulação de consumo energético e comportamento térmico de edificações EnergyPlus versão 8.1 (2014, A). O EnergyPlus foi criado a partir dos programas BLAST e DOE-2, pelo DOE (Departamento de Energia) dos Estados Unidos, como ferramenta para a area de engenharia mecânica, energia e arquitetura. Usa formatação ASCII para os *input* e *output files*, é escrito em linguagem de programação FORTRAN 2003. O EnergyPlus trabalha com arquivos com extensão .idf (Input Data File).

O primeiro *software* a ser utilizado é o Google SketchUp em sua versão 8.0 (2014), programa desenhado por @Last Software. Esta ferramenta permite desenhar a casa, como mostra a Figura A.1 no Apêndice A, com todas suas zonas térmicas internas (quartos, banheiros, cozinha, etc.) e todos os prédios ao redor da casa que possam influenciar na temperatura da casa, principalmente produzindo sombra, como mostram as Figuras A.2 e A.3 no Apêndice A. Depois utiliza-se o *plug-in* OpenStudio (2014), disponibilizado pelo DOE, que permite salvar os arquivos do Google SketchUp com extensão .idf, e ter todos os dados geométricos prontos para usar com o EnergyPlus.

## **4. PARAMETROS USADOS NA SIMULAÇÃO**

São introduzidos os seguintes parâmetros no EnergyPlus para poder obter uma simulação mais realista possível:

#### **4.1 Localização e clima**

Os dados da localização da casa são obtidos através do programa de computação Google Earth (2014). A casa está situada em Porto Alegre com latitude 30 graus sul, longitude 51.18 graus oeste, zona horária -3 h e elevação de 3 m.

Para os dados climáticos utiliza-se um arquivo climático em formato .epw (EnergyPlus Weather). O arquivo climático é obtido do Laboratório de Eficiência Energética em Edificações (LabEEE, 2014) da Universidade Federal de Santa Catarina. O arquivo contém os dados anuais referentes ao clima da zona a ser simulada, neste caso em Porto Alegre. Os dados informados por este arquivo são montados através de um método estatístico TRY (Test Reference Year), onde é selecionado o ano mais representativo do clima local.

O arquivo climático é elaborado a partir de dados horários, registrados em estações climatológicas do INMET entre os anos 2000 e 2010 como parte das atividades para estudar a revisão do Zoneamento Bioclimático do Brasil (NBR 15220-3, ABNT 2005). As temperaturas externas anuais em base horária podem ser vistas na Figura 4.1.

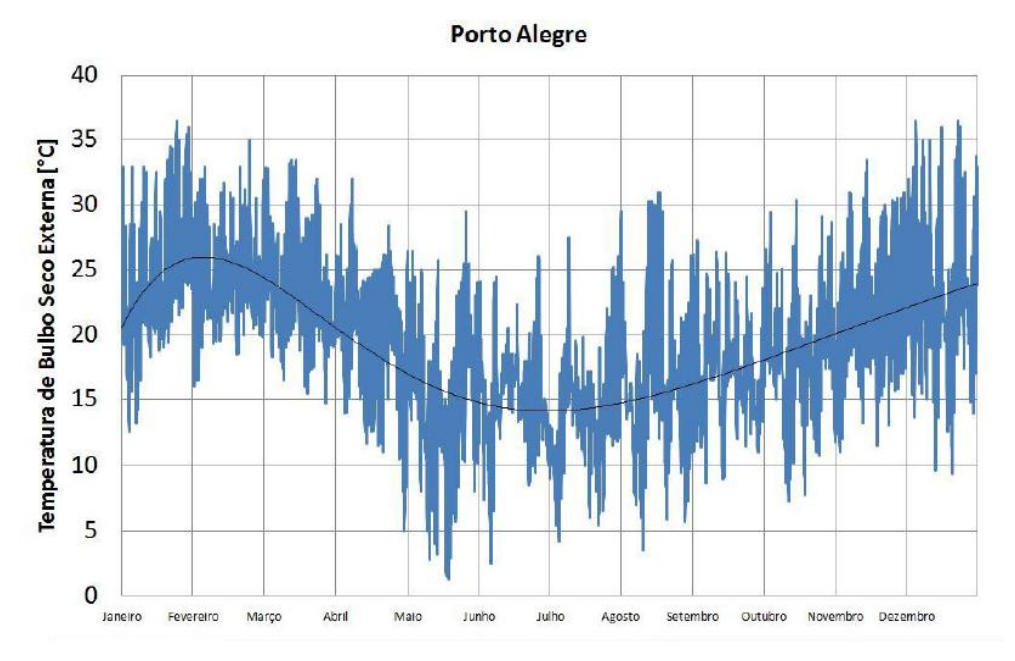

Figura 4.1- Temperatura bulbo seco externa de um TRY de Porto Alegre/RS

#### **4.2 Desenho da casa e materiais**

Com o Google SketchUp, cria-se a geometria da casa completa (incluindo portas e janelas), e as diferentes zonas térmicas a serem avaliadas. Neste caso, a casa está composta por 14 zonas: um banheiro, uma cozinha, o corredor, dez quartos, e o sótão. Para desenhar a casa usa-se uma cópia da planta baixa desenhada pela Secretaria Municipal de Planejamento e Coordenação da Prefeitura Municipal de Santa Cruz do Sul, o resto das medidas são obtidas manualmente.

Os materiais construtivos da casa são definidos usando uma cópia de um memorial descritivo da construção da casa. Criam-se construções com camadas de diferentes materiais para as paredes externas, paredes internas, piso, janelas, portas, telhado, forro e o *skylight*. Usa-se as propriedades radiantes para os materiais que formavam as camadas exteriores das construções, conforme pode ser visto na tabela A.1 do Anexo.

#### **4.3 Ganhos internos**

Leva-se em conta o calor emitido pelas pessoas (em watts) que moram na casa considerando a atividade produzida, conforme pode ser visto na tabela A.2 do Anexo.

A potência (em watts) da iluminação, dos aparelhos eletrônicos, e outros componentes que emitem calor em cada zona da casa. Para todos os aparelhos eletrônicos usa-separa fração latente= 0, e a fração radiante= 0.5 no caso dos aparelhos sem ventilação e 0.3 nos aparelhos com ventilação (exemplo:computadores).

Como toda a iluminação da casa é fluorescente e suspensa como a Figura 4.2 mostra, utilizam-se os dados de fração do retorno do ar, fração radiante e fração visível conforme pode ser visto na tabela A.3 do Anexo.

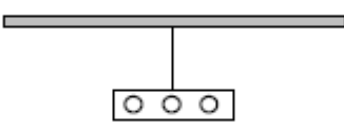

Figura 4.2 – Configuração da iluminação fluorescente

#### **4.4 Perfil Horário**

Para obter resultados mais próximos da realidade cria-se 57 *schedules* diferentes. As *schedules* definem para cada hora do dia, de cada dia do ano se as janelas e portas estão abertas ou fechadas, a quantidade de pessoas em cada zona e que atividade estão fazendo e se as luzes e os diferentes aparelhos eletrônicos estão ligados ou desligados.

## **4.5 Massa Interna**

Nas zonas dos quartos, como uma grande parte do volume dos quartos é ocupada por móveis é criada uma massa interna (como mostra o exemplo da Figura 4.3) formada por madeira que e o material predominante. A superfície da massa interna só troca energia com a zona na qual é localizada.

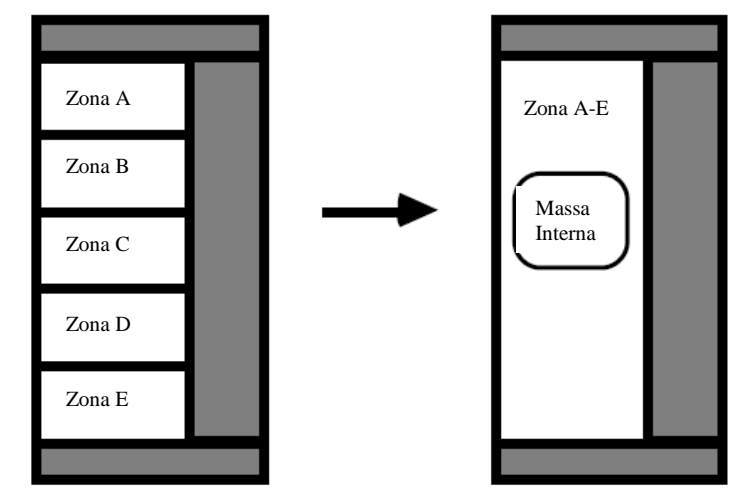

Figura 4.3- representação de paredes internas como massa interna

## **4.6 Transferência de calor do solo**

Para a troca de calor da casa com o solo cria-se uma estrutura *slab* (alicerce) embaixo da casa, como mostra a Figura 4.4. O EnergyPlus utiliza um programa para a troca de calor com o solo em 3D do alicerce, desenvolvido por Bahnfleth (1989), que produz temperaturas das superfícies exteriores para a área central e a área do perímetro do alicerce. A superfície superior do alicerce e assumida ao mesmo nível da superfície exterior da terra. A aresta do alicerce tem uma pequena resistência térmica devido ao caminho bidimensional através do solo, mas o efeito é pequeno.

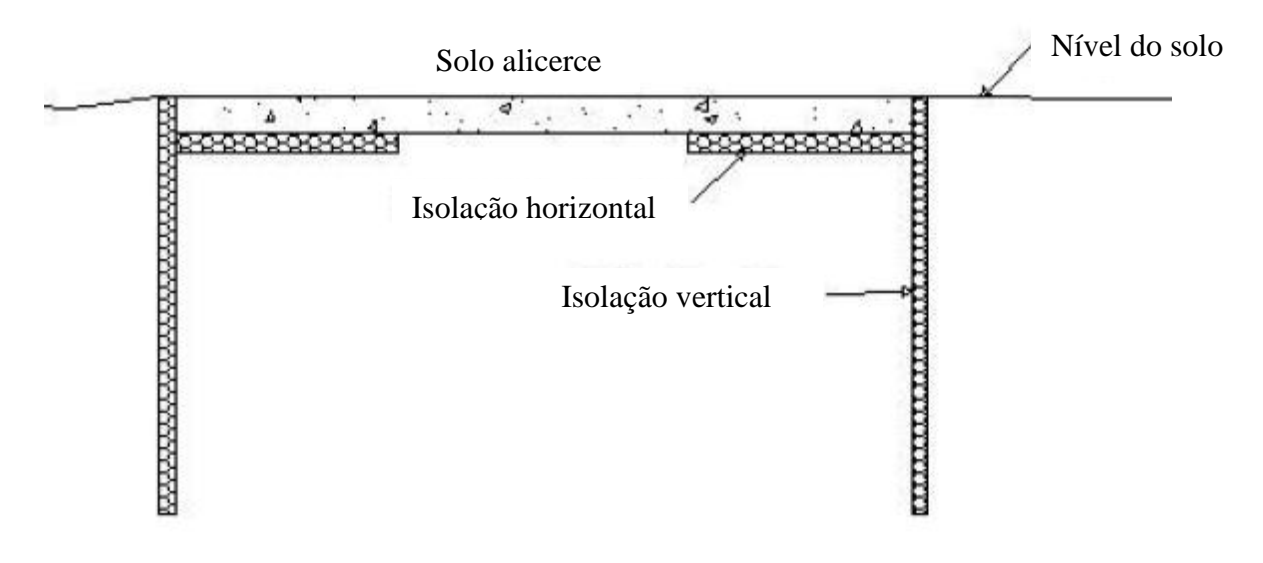

Figura 4.4 – Ilustração do alicerce

## **4.7 Ventilação Natural**

Define-se um perfil horário para a abertura e fechamento das janelas e portas. Para as janelas coloca-se um fator de abertura de 0,5 e para as portas de 1. Utiliza-se um coeficiente de fluxo de ar de 0,25 kg/m s, para as janelas e portas (medida padrão dada por a ASHRAE, 2009). Finalmente criam-se nodos externos a uma altura media (centro das janelas e portas) de 1,524 m para cada fachada (Norte, Sul, Leste, Oeste) e aplicam-se os seguintes coeficientes de pressão do vento (ASHRAE, 2009) segundo sua direção, conforme mostra a Tabela 4.1.

| i duela 4. I – Coencientes de pressão do vento a cada 30 grads |                 |                 |                 |  |  |  |
|----------------------------------------------------------------|-----------------|-----------------|-----------------|--|--|--|
| Fachada Norte                                                  | Fachada Este    | Fachada Sul     | Fachada Oeste   |  |  |  |
| A cada 30 graus                                                | A cada 30 graus | A cada 30 graus | A cada 30 graus |  |  |  |
| 0,6                                                            | $-0,56$         | $-0,37$         | $-0,56$         |  |  |  |
| 0,48                                                           | 0,04            | $-0,42$         | $-0,56$         |  |  |  |
| 0,04                                                           | 0,48            | $-0,56$         | $-0,42$         |  |  |  |
| $-0,56$                                                        | 0,6             | $-0,56$         | $-0,37$         |  |  |  |
| $-0,56$                                                        | 0,48            | 0,04            | $-0,42$         |  |  |  |
| $-0,42$                                                        | 0,04            | 0,48            | $-0,56$         |  |  |  |
| $-0,37$                                                        | $-0,56$         | 0,6             | $-0,56$         |  |  |  |
| $-0,42$                                                        | $-0,56$         | 0,48            | 0,04            |  |  |  |
| $-0,56$                                                        | $-0,42$         | 0,04            | 0,48            |  |  |  |
| $-0,56$                                                        | $-0,37$         | $-0,56$         | 0,6             |  |  |  |
| 0,04                                                           | $-0,42$         | $-0,56$         | 0,48            |  |  |  |
| 0,48                                                           | $-0,56$         | $-0,42$         | 0,04            |  |  |  |

Tabela 4.1 – Coeficientes de pressão do vento a cada 30 graus

#### **5. CALCULOS REALIZADOS PELO ENERGYPLUS**

A seguir serão explicados brevemente os calculos mais relevantes feitos por o EnergyPlus.

#### **5.1 Integração das zonas e sistemas de ar**

É formulado um balanço de calor sensível para o ar da zona como mostra a equação 5.1. Na simulação não se inclui a produção dos sistemas do ar.

$$
C_{z} \frac{dT_{z}}{dt} = \sum_{i=1}^{N_{sl}} Q_{i} + \sum_{i=1}^{N_{surfaces}} h_{i} A_{i} (T_{si} - T_{z}) + \sum_{i=1}^{N_{zones}} m_{i} C_{p} (T_{zi} - T_{z}) + m_{infi} C_{p} (T_{\infty} - T_{z}) + m_{sys} C_{p} (T_{sup} - W_{z}^{t})
$$
\n(5.1)

Onde:

 $\sum_{i=1}^{N_{Sl}} Q_i$  $\frac{N_{\rm sl}}{N_{\rm l}=1}Q_{\rm l}=0.5$ é a das cargas internas de convecção.  $\sum_{i=1}^{N_{\text{surfaces}}} h$  $T_{i=1}^{r_{surfaces}}$ h $_i$ A $_i$ (T $_{si}$  – T $_z$ )= troca de calor por convecção das superfícies da zona.  $\sum_{m}$ N i = troca de calor devido a mistura de ar entre zonas.  $m_{\text{infi}} C_{\text{D}}(T_{\infty}-T_{\text{z}})$ = troca de calor devido a infiltração do ar exterior.  $m_{\text{sys}}C_p(T_{\text{Sup}}-T_z)$ =produção dos sistemas do ar.  $C_z \frac{dT_z}{dt}$  = energia acumulada no ar da zona.

 ${}^{\star}C_z = \rho_{\text{air}} C_p C_T$ 

(densidade do ar, calor especifico do ar, multiplicador da capacidad do calor sensivel)

O *EnergyPlus* fornece três soluções algorítmicas diferentes para resolver o balanço de energia e umidade da zona do ar: *3rd OrderBackwardDifference, Euler Method e AnalyticalSolution*. Os dois primeiros métodos usam a aproximação por diferença finita enquanto que a terceira utiliza uma solução analítica. O método padrão do EnergyPlus é diferenças finitas de terceira ordem.

#### **5.2 Previsão de umidade**

A equação do balanço de massa de ar transiente para a mudança no conteúdo de umidade da zona, sendo equivalente à equação 5.1 de calor sensível. Na simulação não se inclui a umidade criada por um sistema de ar e a difusão de umidade através das superfícies, por se tratar de um processo complicado de simular e com uma diferença mínima no resultado final.

$$
\rho_{air}V_{z}C_{w}\frac{dW_{z}}{dt} = \sum_{i=1}^{N_{sl}} Kg_{mass_{sched\ load}} + \sum_{i=1}^{N_{surfaces}} A_{i}h_{mi}\rho_{air_{z}}(W_{surfs_{i}} - W_{z}^{t}) + \sum_{i=1}^{N_{zones}} m_{i}(W_{zi} - W_{z}^{t}) + m_{infi}(W_{\infty} - W_{z}^{t}) + m_{sys}(W_{sup} - W_{z}^{t})
$$
\n(5.2)

 $\sum_{\text{Kg}_{\text{mass}} \text{sechend}}$  = Cargas latentes internas. N i  $m_{\text{infi}}(W_{\infty} - W_{\text{z}}^{\text{t}})$ = Infiltração.  $m_{\rm sys}(W_{\rm sun} - W_{\rm z}^{\rm t})$  = Sistema.  $\sum_{i=1}^{N_{\text{Zones}}} m_i (W_{zi} - W_z^t)$  $\sum_{i=1}^{N_{\rm zones}}$   $m_i(W_{zi} - W_z^t)$ = Fluxos de ar entre zonas. ∑  $(W_{\text{surfs}} - W_{\text{z}}^{\text{t}})$ = Convecção as superfícies da zona. N  $\mathcal{L}_{\mathsf{I} = 1}$ 

#### **5.3 Balanço de calor na superfície exterior**

A seguir são explicados os diferentes componentes expostos na Figura 5.1, que mostra o balanço de calor na superficie exterior, calculado na equação 5.3.

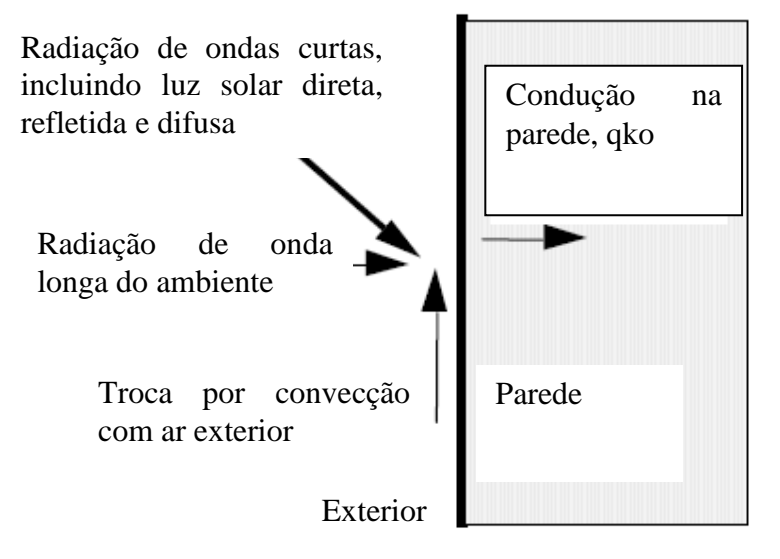

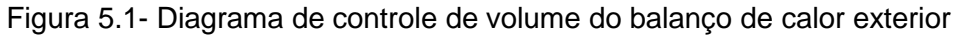

$$
q''_{\alpha\text{sol}} + q''_{LWR} + q''_{\text{conv}} - q''_{\text{ko}} = 0 \tag{5.3}
$$

 $q''_{\text{asol}}$  =fluxo de radiação direta e de difusão solar absorvida (q/A), W/m2.  $q_{LWR}^{IV}$  = troca de fluxo de radiação de onda longa com o ar e o ambiente, W/m2.  $q_{\text{conv}}'' =$  troca de fluxo convectivo com o ar exterior, W/m2.  $q_{ko}^{ii}$  = fluxo condutivo (q/A) em uma parede, W/m2.

Radiação de onda curta externa e composta por a radiação de difusão e direta do sol absorvida por a superfície.

Radiação de onda longa externa e obtida por troca de radiação entre a superfície, o solo e o céu como mostra a equação 5.4 (a temperatura na superfície e uniforme e o fluxo de energia que desprende a superfície e distribuída uniformemente por a superfície).

$$
q''_{LWR} = q''_{gnd} + q''_{sky} + q''_{air}
$$
 (5.4)

Aplicando a lei de Stefan-Boltzmann, obtemos a equação 5.5:

$$
q''_{LWR} = \epsilon \sigma F_{\text{gnd}} (T_{\text{gnd}}^4 - T_{\text{surf}}^4) + \epsilon \sigma F_{\text{sky}} (T_{\text{sky}}^4 - T_{\text{surf}}^4) + \epsilon \sigma F_{\text{air}} (T_{\text{air}}^4 - T_{\text{surf}}^4)
$$
 (5.5)

F*:* Fator vista da superfície da parede (0-1)

Introduzir os coeficientes radiativos de troca de calor para obter a equação 5.6:

$$
q''_{LWR} = h_{r,gnd}(T_{gnd} - T_{surf}) + h_{r,sky}(T_{sky} - T_{surf}) + h_{r,air}(T_{air} - T_{surf})
$$
(5.6)

Para calcular os Fatores de vista de onda longa para o solo e o céu utilizamos as equações 5.7 e 5.8:

$$
F_{ground} = 0.5(1 - \cos\Phi) \tag{5.7}
$$

$$
F_{\text{sky}} = 0.5(1 + \cos\Phi) \tag{5.8}
$$

Φ e o angulo de inclinação da superfície. O Fator de vista e dividido entre o céu e a radiação do ar usando a equação 5.9:

$$
\beta = (0.5(1 + \cos \Phi))^{\frac{1}{2}}
$$
 (5.9)

A temperatura da superfície do solo e do ar e assumida como igual. As equações 5.10 – 5.12 mostram os coeficientes de radiação de troca de calor:

$$
h_{\text{r,gnd}} = \frac{\varepsilon \sigma F_{\text{gnd}} (T_{\text{surf}}^4 - T_{\text{air}}^4)}{T_{\text{surf}} - T_{\text{air}}}
$$
(5.10)

$$
h_{r \, sky} = \frac{\varepsilon \sigma F_{sky} \beta (T_{surf}^4 - T_{sky}^4)}{T_{surf} - T_{sky}}
$$
\n
$$
\tag{5.11}
$$

$$
h_{r\prime air} = \frac{\varepsilon \sigma F_{sky}(1-\beta)(T_{surf}^4 - T_{air}^4)}{T_{surf} - T_{air}}
$$
(5.12)

Troca de fluxo convectivo com o ar exterior e calculado com a equação 5.13:

$$
Q_c = h_{c,ext}A(T_{surf} - T_{air})
$$
\n(5.13)

#### **5.4 Balanço de calor na superfície interior**

A seguir, são explicados os diferentes componentes expostos na Figura 5.2, que mostra o balanço de calor na superficie interior, calculado na equação 5.14.

7

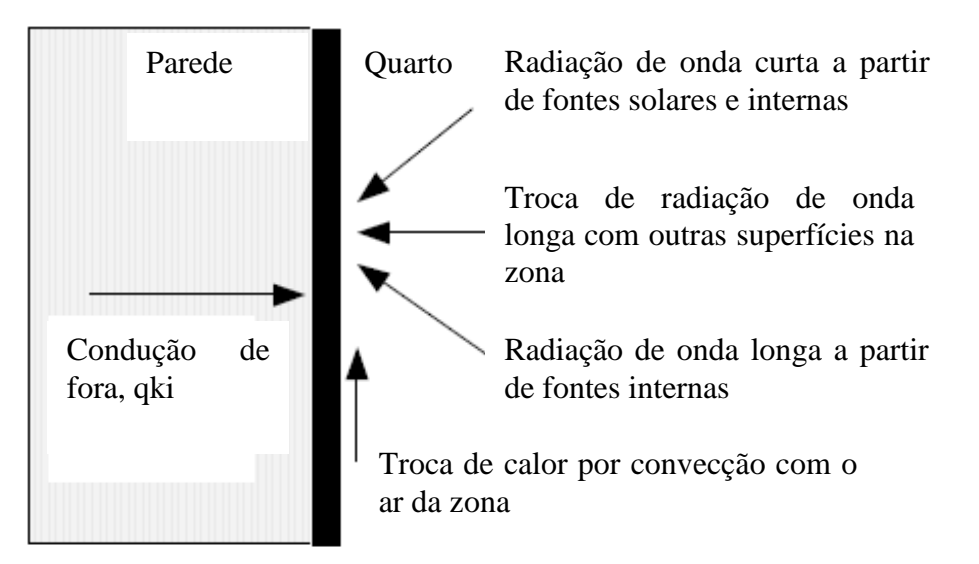

Figura 5.2- Diagrama de controle de volume do balanço de calor interior

$$
q''_{LWX} + q''_{SW} + q''_{LWS} + q''_{ki} + q''_{sol} + q''_{conv} = 0
$$
\n(5.14)

q", etroca de radiação de onda longa com outras superfícies na zona, W/m2

 $q''_{SW}$  = fluxo de radiação de onda curta das luzes ate a superfície, W/m2.  $q_{LWS}'' =$  fluxo de radiação de onda longa do equipamento na zona, W/m2.  $q_{ki}''$ = fluxo condutivo através da parede, W/m2.  $q_{sol}^{\prime\prime}$ =transmissão do fluxo radiativo solar absorvido na superfície, W/m2.

 $q_{\text{conv}}'' =$  fluxo de calor convectivo ate a zona do ar, W/m2.

Troca de radiação de onda longa entre as superfícies da zona:

O ar da zona é tratado como transparente devido às baixas concentrações de vapor (a radiação não interage com moléculas simétricas, O2(21%) N2(78%)).

O EnergyPlus usa um modelo de intercâmbio cinza para a radiação de onda longa das superfícies. O modelo e baseado no concepto "*ScriptF'*' desenvolvido por Hottel (1967). O processo usa uma matriz de intercâmbio de coeficientes entre os pares de superfícies que inclui todos os intercâmbios possíveis entre as superfícies. Todas as reflexões, absorções e reemissões das superfícies na zona são incluídas no coeficiente de intercâmbio (*ScriptF*). Assumindo que as propriedades de radiação das superfícies são cinza e toda a radiação é difusa. Depois de obter os coeficientes *ScriptF* a troca de radiação de onda longa para cada superfície é calculada usando a equação 5.15.

$$
q_{i,j} = A_i F_{i,j} (T_i^4 - T_i^4)
$$
 (5.15)

Onde F<sub>ij</sub>é o *ScriptF* entre as superfícies i e j.

Massa térmica e moveis: sua participação na troca de radiação e calor é calculada da forma mais realista possível. Em virtude da possibilidade de trocar de lugar e ter diferentes formas irregulares o calculo exato deles é muito difícil.

Radiação de onda longa de fontes internas: calculado do modo mais realista possível. É difícil de calcular devido a que precisa se saber a posição e a temperatura da superfície de cada um de eles.

Radiação interna de onda curta:

A radiação de onda curta das luzes e o sol são distribuídos sobre as superfícies da zona de uma maneira prescrita (usa distribuições prescritas). Isto acontece porque a zona é modelada com condições uniformes e para calcular o mencionado é necessita-se de irradiação parcial das superfícies.

Convecção da zona do ar:

O fluxo de convecção é calculado usando a equação 5.16:

$$
q''_{\text{conv}} = h_{\text{c}}(T_{\text{s}} - T_{\text{a}}) \tag{5.16}
$$

O coeficiente  $h_c$  é calculado baseado nas correlações para convecção natural, misturada e forçada.

#### **5.5 Condução através das paredes**

O EnergyPlus tem a opção de resolver a condução através das paredes usando o método de diferenças finitas para resolver o fluxo de calor transiente em superfícies opacas ou por função de transferência por condução. Neste trabalho, escolhe-se a segunda opção, onde o fluxo em uma superfície de um elemento está relacionado a uma série infinita de históricos de temperaturas em ambos os lados. A forma básica de uma solução função de transferência de condução é dada pelas equações 5.17 para o fluxo interno e 5.18 para o externo, explicado no manual do Energy Plus (2014, B).

$$
q_{ki}'(t) = -Z_0 T_{i,t} - \sum_{j=1}^{nz} Z_j T_{i,t-j\delta} + Y_0 T_{o,t} + \sum_{j=1}^{nz} Y_j T_{o,t-j\delta} + \sum_{j=1}^{nq} \Phi_j q_{ki,t-j\delta}' \tag{5.17}
$$

$$
q_{ko}'(t) = -Y_0 T_{i,t} - \sum_{j=1}^{nz} Y_j T_{i,t-j\delta} + X_0 T_{o,t} + \sum_{j=1}^{nz} X_j T_{o,t-j\delta} + \sum_{j=1}^{nq} \Phi_j q_{ko,t-j\delta}' \qquad (5.18)
$$

Onde:

 $X_i$  = coeficiente CTF (Função de transferência por condução) exterior, j=0, 1,...nz.

 $Y_i$  = coeficiente CTF atravessado,  $j$ =0, 1,...nz.

 $Z_i$  = coeficiente CTF interno, j=0, 1,...nz.

 $\Phi_i$  = coeficiente CTF fluxo,  $i$ =1, 2,...nq.

 $T_i$  = temperatura superfície interna.

 $T<sub>o</sub>$  = temperatura superfície externa.

#### **5.6 Troca de calor com o solo**

Para calcular a troca de calor com o solo utiliza-se o método do EnergyPlus "*Slab-on-grade and Underground Floors Defined with F-factors".* Para este método usa-se uma camada de concreto de 0.15 m com massa térmica e outra de isolamento sem massa térmica. A transferência de calor através do solo é calculada usando a equação 5.19.

$$
Q = AreaU_{eff}(T_{air,out} - T_{air,in}) = (T_{air,out} - T_{air,in})P_{exposto}Ffator
$$
\n(5.19)

Onde:

Q: Transferência de calor (W) Area: é a área do solo (m²) Ueff: é o coeficiente de transferência de calor efetivo Tair,in: é a temperatura interior do ar (°C) Tair,out: é a temperatura exterior do ar (°C) Pexp: o perímetro exposto do solo (m)

F-Factor: é a transferencia de calor atraves do solo induzida por uma unidade de diferencia de temperaturas entre o ar exterior e o interior na medida per linear do perímetro exposto do solo (W/m·K).

#### **5.7 Janelas, ganhos de calor por condução, solar direta e solar difusa**

Para calcular os ganhos de calor através das janelas, são aplicadas as seguintes equações:

Ganho de calor por radiação solar direta, equação 5.15:

$$
q_{\rm b} = A E_{\rm th} \, \text{SHGC}(\theta) \, \text{IAC}(\theta, \Omega) \tag{5.20}
$$

Ganho de calor por radiação solar difusa refletida, equação 5.16:

$$
q_d = A \left( E_{t,d} + E_{tr} \right) \left( SHGC \right)_D IAC_D \tag{5.21}
$$

Ganho de calor por condução, equação 5.17:

$$
q_c = UA (T_{out} - T_{in})
$$
\n
$$
(5.22)
$$

Ganho de calor total, equação 5.18:

$$
Q = q_b + q_d + q_c \tag{5.23}
$$

 $E_{\text{tb}}$ ,  $E_{\text{td}}$ ,  $E_{\text{tr}}$  radiação direta e difusa do céu e difusa refletida pelo entorno.

 $SHGC(\theta)$ = coeficiente de ganho de calor da radiação solar em função do ângulo incidente  $\theta$ .

 $(SHGC)_{D}$ = coeficiente de ganho de calor por difusão solar.

U = U-fator global, incluindo estrutura e orientação de montagem.

 $IAC(\theta, \Omega)$  = coeficiente de atenuação solar interior para  $SHGC(\theta)$ ; =1 se não e dentro de um dispositivo de sombreamento.

 $IAC<sub>n</sub>=$  coeficiente de atenuação solar interior para  $(SHGC)<sub>n</sub>$ ; =1 se não e dentro de um dispositivo de sombreamento.

\*Todos os valores anteriores são tabelados nos capítulos 15 e 14 ASHRAE (2009).

## **6. SIMULAÇÕES PROPOSTAS E RESULTADOS**

O principal objetivo das simulações propostas é de diminuir a temperatura nos quartos e a do sótão no verão, pois, na maioria, todas as camas da casa estão elevadas próximo ao forro.

Depois de introduzir todos os dados da casa no seu estado atual no programa, os primeros graficos obtidos da casa mostrarom que o sótão atinge a maxima de 40 ºC, como mostra a Figura 6.1, e nos quartos éatingida uma máxima de 36.5 ºC, como mostra a figura 6.2:

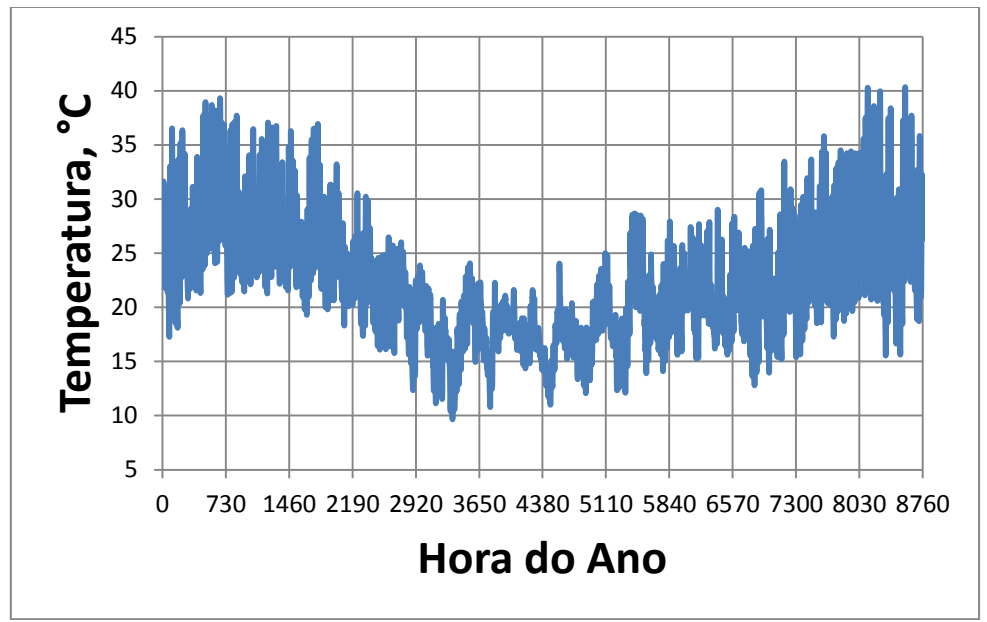

Figura 6.1- Gráfico da temperatura no sótão durante o ano na casa no estado atual

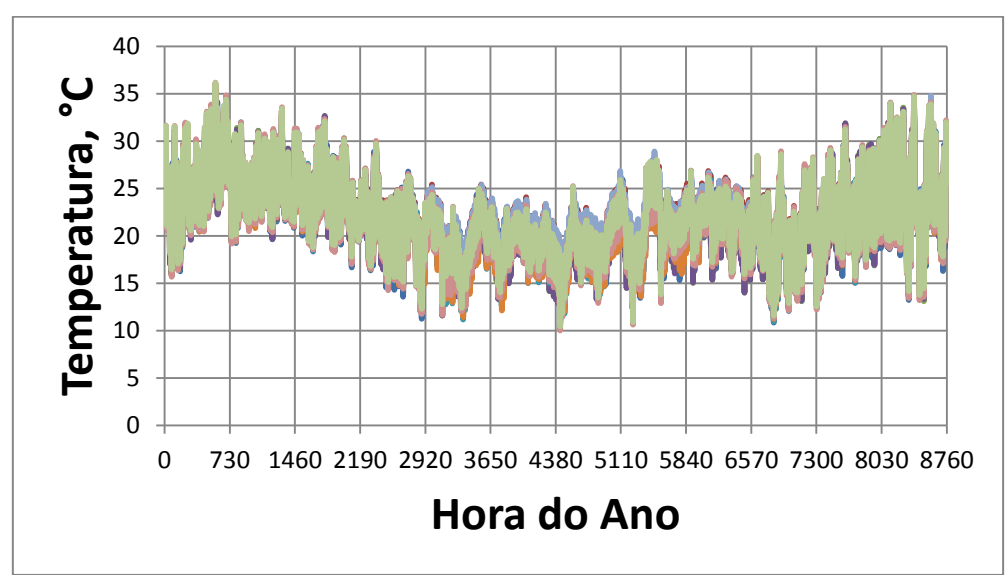

Figura 6.2- Gráfico da temperatura nos quartos durante o ano na casa no estado atual

A primera observação a ser feita é que os moradores não fechavam as janelas durante o veão. É feita uma simulação onde as janelas são fechadas das 7 horas 00 min. até às 21 horas 00 min. Os resultados mostraram uma diminuição de uns 2.5 ºC, atingindo a máxima de 34 ºC nos quartos, como mostra a Figura 6.3. A temperatura no sótão continua igual como mostra a Figura B.1 do Apêndice B (esta modificação foi mantida para o resto das simulações).

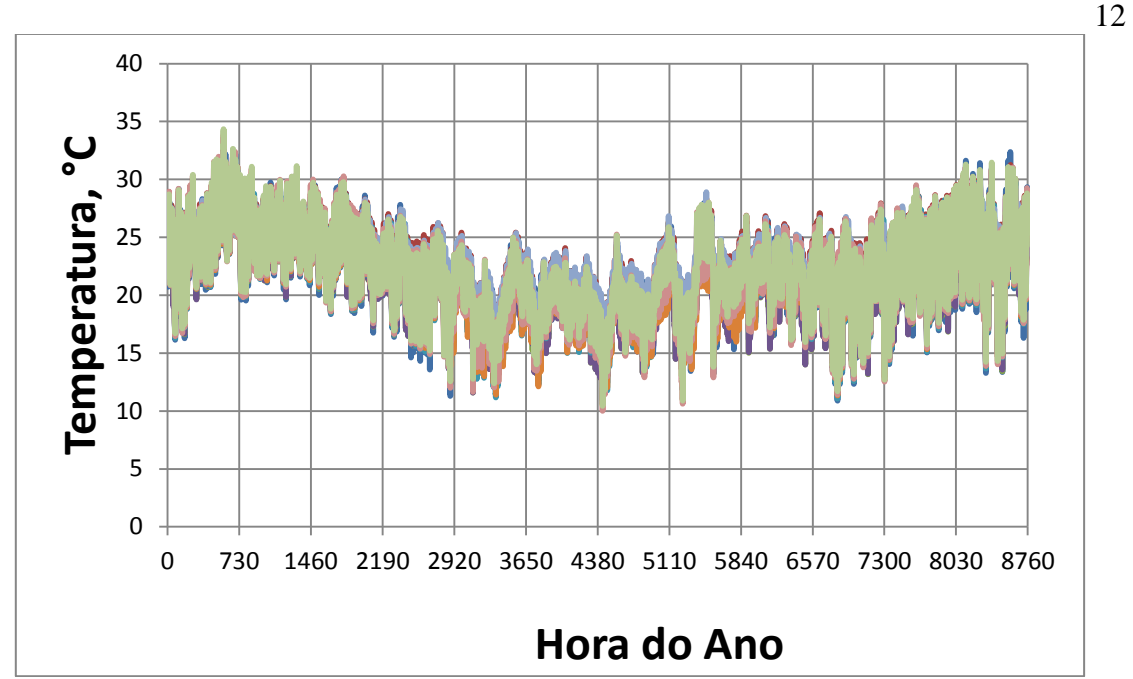

Figura 6.3- Gráfico da temperatura nos quartos depois de modificar os horários de abertura das janelas

A segunda modificação a ser simulada é a de pintar o telhado com tinta branca. Atualmente o telhado tem uma camada de aluminio o qual reflete mais luz que a cor branca, mas a cor branca libera muito mais calor que o alumínio. A idéia é que durante a noite a cor branca libere o calor acumulado durante o dia muito mais rápido que o alumínio, assim aumentar o conforto de descanso dos moradores.

A tinta branca escolhida para aplicar no telhado é a 'Tinta Acrílica Fosco Premium Proteção Sol & Chuva Branca 18L Coral' (LeroyMerlin, 2014). As especificações indicam que a lata serve para pintar 200 m², mas deve-se aplicar 2 a 3 mãos de tinta. O custo da lata e de R\$ 294.90. A área do telhado é de 183.79 m². Possíveis custos totais são indicados na Tabela – C.1 no Apêndice C.

Os resultados mostraram que a temperatura dos quartos continua igual como mostra a Figura B.2 do Apêndice B, mas obtém uma grande diminuição de temperatura no sótão de 4 ºC, como mostra a Figura B.3 do Apêndice B, atingindo os 36 ºC de máxima.

A terceira modificação a ser simulada é adicionar um isolamento no forro. O forro é composto por uma camada de madeira de 12 mm de espesura e a ideia é aumentar o isolamento entre o sótão e os quartos, devido as altas temperaturas no sotão. Foi feita uma simulação adicionando uma camada de feltro de lã e outra de feltro de lã revestida em aluminio, (Madeiramadeira, 2014).

A área total do forro é de 159.55 m². A Tabela - C.2 no Apêndice C mostra o custo final segundo o material escolhido (os dois materiais não são inflamáveis).

Os resultados obtidos não mostraram mudanças significantes da temperatura. A única diferença foi o aumento em uns 3.5 ºC da temperatura no sótão quando a camada de feltro de lã sem aluminio foi adicionada, como mostra a Figura B.4 do Apêndice B.

Finalmente, simula-se a tinta branca no telhado e a camada de feltro de lâ revestida em alumínio. Os resultados foram idênticos aos obtidos pintando o telhado de branco, como mostra a Figura 6.6.

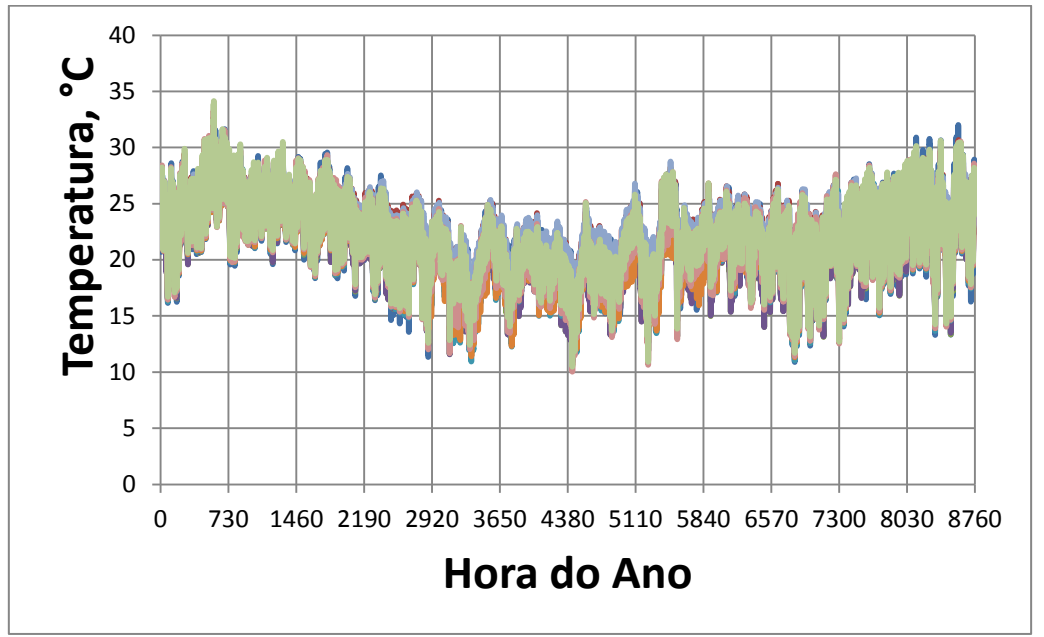

Figura 6.6- Gráfico da temperatura nos quartos depois de adicionar a camada de feltro de lã revestida em aluminio e pintando o telhado de branco

## **7. ANÁLISE DOS DADOS PARA SENSAÇÃO DE CALOR**

Os próximos dados analizam se o comforto foi atingido nos quartos da casa de estudantes, analizando os Grau-Hora Anual como mostra a Figura 7.1, onde CC= casa no seu estado atual, e CB= casa com as modificações aplicadas.

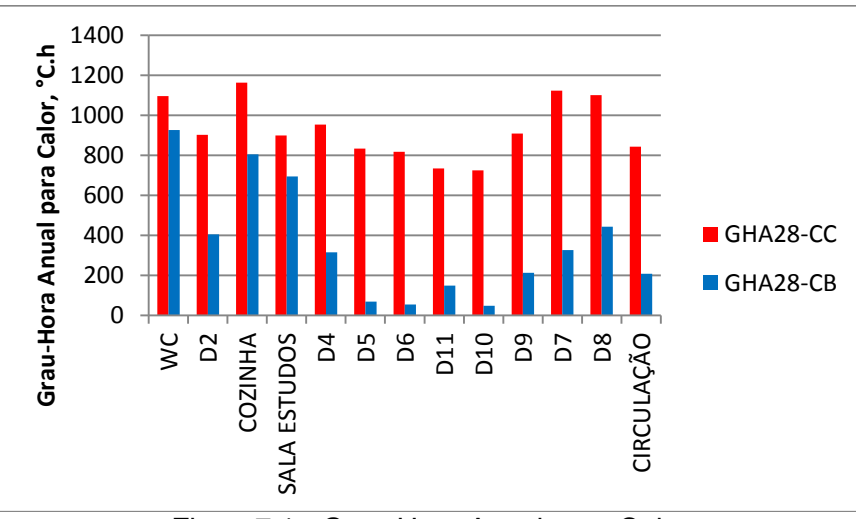

Figura7.1 - Grau-Hora Anual para Calor

Grau-Hora: É igual à diferença de temperatura entre a zona simulada e a referência, sem inversão de sinal. Para calor é 28 °C, e só se considera temperaturas acima desta. Para um período de tempo, é feita a soma das diferenças ao longo do período.

Exemplo: A simulação mostra temperatura da zona igual à 29,6 °C numa determinada hora, 33,2 °C em outra hora e 26,3 °C em outra hora. Neste caso, o Grau-Hora vale:  $(29.6 - 28) + (33.2 - 28) = 1.6 + 5.2 = 6.8$  °C.h. A Figura 7.2 mostra as horas de desconforto anual para cada zona.

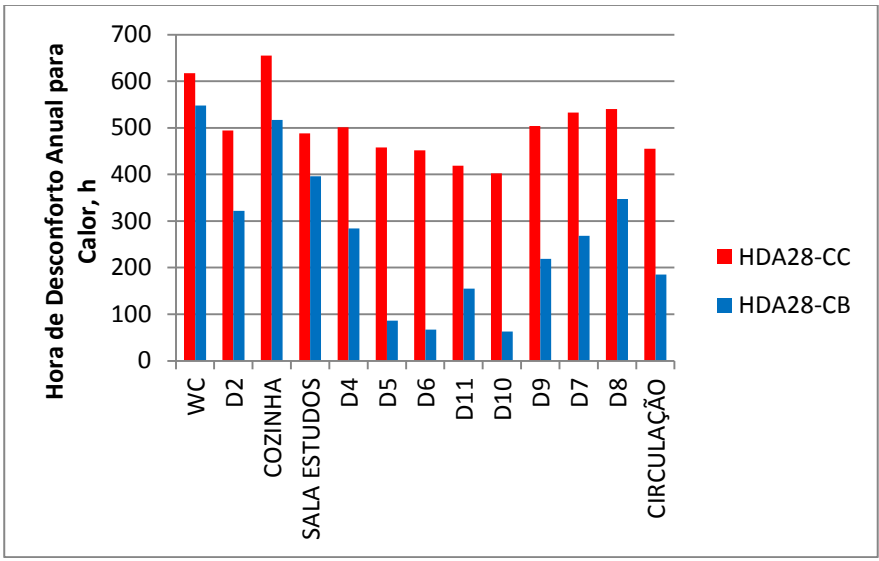

Figura7.2 - Hora de Desconforto Anual para Calor

Horas de Desconforto para Calor é quantas horas o ambiente fica acima de 28 °C durante o período simulado. Para ambientes CLIMATIZADOS o ASHRAE Standard 90.1 limita em 300 horas por ano.

A Figura 7.3, representa a diferença média anual entre a temperatura simulada e 28 °C para cada zona. É igual ao quociente entre o Grau-Hora da Fig. 7.1 e as Horas de Desconforto da Fig. 7.2.

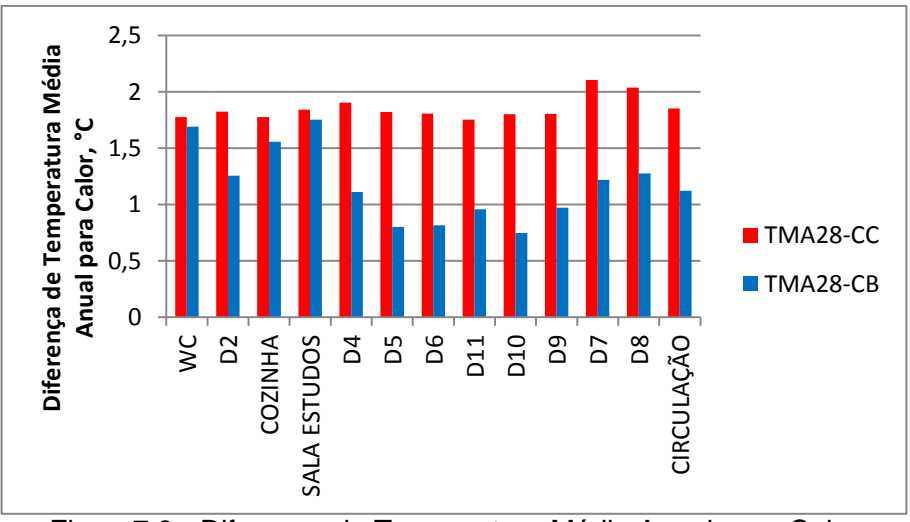

Figura7.3 - Diferença de Temperatura Média Anual para Calor

Como mostra a Tabela 7.4, todos os quartos (D2, D4-D11) ficarom por embaixo do limite de conforto estabelecido por o ASHRAE Standard 90.1 de 300 horas por ano, salvo o quarto D8 e o D2 que sobrepasarom o limite em 47 h e 22 h respectivamente.

|               | <b>WC</b> | D <sub>2</sub> | <b>COZINHA</b> | <b>SALA</b><br><b>ESTUDOS</b> | D <sub>4</sub> | D <sub>5</sub> | D <sub>6</sub> | D <sub>11</sub> | D <sub>10</sub> | D <sub>9</sub> | D7  | D <sub>8</sub> | CIRCULAÇÃO |
|---------------|-----------|----------------|----------------|-------------------------------|----------------|----------------|----------------|-----------------|-----------------|----------------|-----|----------------|------------|
|               |           |                |                |                               |                |                |                |                 |                 |                |     |                |            |
| <b>HDA28-</b> |           |                |                |                               |                |                |                |                 |                 |                |     |                |            |
| CC            | 617       | 494            | 655            | 488                           | 501            | 458            | 452            | 419             | 402             | 504            | 533 | 540            | 455        |
| HDA28-        |           |                |                |                               |                |                |                |                 |                 |                |     |                |            |
| CВ            | 548       | 322            | 517            | 396                           | 284            | 86             | 67             | 155             | 63              | 219            | 268 | 347            | 185        |

Tabela 7.4 – Horas de desconforto para calor em cada zona

## **8. CONCLUSÕES**

O grande problema da casa é a ventilação. Os moradores tinham as janelas dos quartos abertas todo o dia durante o verão, devido a isto a temperatura dentro da casa era quase igual a temperatura do exterior. Quando foi mudado o horário de abertura e fechamento das janelas (fechando a janela de 07 h 00 min até 21 h 00 min) foi obtida uma grande diminuição nas temperaturas dos quartos. A temperatura máxima diminuiu de 36.5 ºC até 34 ºC, uma temperatura não é ainda considerável confortável para o sono, observamos mesmo assim que a temperatura de 34 ºC é pontual, sendo atingida apenas em um pequeno período durante o verão.

As outras duas modificações propostas não melhoraram muito o conforto na casa. Os feltros de lã não conseguiram fazer diferença. A tinta branca no telhado conseguiu diminuir a temperatura no sótão em torno de 4 ºC. Um bom resultado tendo em conta que os moradores dormem em quartos com duas ou até três camas, e a cama que esta acima fica perto do forro composto por uma camada de madeira de 12 mm, a única separação entre o quarto e o sótão.

Segundo o analise dos dados para sensação de calor, os Grau-hora foram diminuídos consideravelmente para todos os quartos entre 90% e 60%. As horas de desconforto de todos os quartos foram diminuídas para abaixo das 300 h de desconforto estabelecidas pela ASHRAE Standard 90.1, menos a dos quartos D2 e D8 que superaram esse limite por 22 h e 47 h respectivamente.

Finalmente, a melhor solução tendo em vista o custo\benefífico seria tentar seguir os horários de abertura e fechamento das janelas e por R\$ 589.80 (entre 21 moradores) pintar o telhado branco.

## **REFERÊNCIAS**

ASHRAE, 2014: **"STANDARD 90.1"**, ASHRAE 2014

EnergyPlus, 2014, A: [www.eere.energy.gov/buildings/energyplus,](http://www.eere.energy.gov/buildings/energyplus) acessado 17 Março 2014 Google SketchUp, 2014: [http://www.filehippo.com/download\\_sketchup/9114/,](http://www.filehippo.com/download_sketchup/9114/) acessado 17 Marco 2014

OpenStudio,2014: [http://apps1.eere.energy.gov/buildings/energyplus/openstudio.cfm,](http://apps1.eere.energy.gov/buildings/energyplus/openstudio.cfm) acessado 17 Março 2014

Google Earth, 2014: [http://www.google.com.br/intl/pt-BR/earth/,](http://www.google.com.br/intl/pt-BR/earth/) acessado 5 Abril 2014

LabEEE, 2014: [http://www.labeee.ufsc.br/downloads/arquivos-climaticos/formato-epw,](http://www.labeee.ufsc.br/downloads/arquivos-climaticos/formato-epw) acessado 5 Abril 2014

ASHRAE 2009: **"ASHRAE Handbook Fundamentals",** ASHRAE 2009.

EnergyPlus, 2014, B: **"Engineering Reference: The Reference to EnergyPlus Calculations"** Bahnfleth, W.P 1989:**"Three Dimensional Modeling of Heat Transfer from Slab Floors",** Ph.D. dissertation, also published as USACERL TM E-89/11, University of Illinois. Hottel, 1967: Hottel e Sarofim,**"RadiativeTransfer"**, Chapter 3, McGraw Hill 1967 LeroyMerlin 2014: [http://www.leroymerlin.com.br/tinta-acrilica-fosco-premium-protecao-sol-e](http://www.leroymerlin.com.br/tinta-acrilica-fosco-premium-protecao-sol-e-chuva-branca-18l-coral_87660440?xdtoken=grande_porto_alegre)[chuva-branca-18l-coral\\_87660440?xdtoken=grande\\_porto\\_alegre,](http://www.leroymerlin.com.br/tinta-acrilica-fosco-premium-protecao-sol-e-chuva-branca-18l-coral_87660440?xdtoken=grande_porto_alegre) acessado 30 Mayo 2014

Madeiramadeira, 2014: [http://www.madeiramadeira.com.br/isolamento-termico-e-acustico/sub](http://www.madeiramadeira.com.br/isolamento-termico-e-acustico/sub-cobertura-termica-solarmaxxi-pro-isover-20mm-x-1-20m-x-12-5m-m2-110425.html)[cobertura-termica-solarmaxxi-pro-isover-20mm-x-1-20m-x-12-5m-m2-110425.html,](http://www.madeiramadeira.com.br/isolamento-termico-e-acustico/sub-cobertura-termica-solarmaxxi-pro-isover-20mm-x-1-20m-x-12-5m-m2-110425.html) acessado 30 Mayo2014

## **ANEXO – TABELAS INTRODUZIDAS NO ENERGY PLUS**

As próximas tabelas mostram dados que são introduzidos no EnergyPlus.

| Camada                                                 | Absortância térmica | Absortância solar | Absortância visível |
|--------------------------------------------------------|---------------------|-------------------|---------------------|
| Parede exterior verde                                  | 0.89                | 0.4               | 0.4                 |
| Parede interior e portas<br>amarelas                   | 0.88                | 0.3               | 0.3                 |
| Forro de madeira e<br>chão com Paviflex cor<br>madeira | 0.95                | 0.6               | 0.6                 |
| Camada exterior<br>do<br>telhado de alumínio           | 0.15                | 0.15              | 0.15                |
| Telhado<br>interior<br>de<br>cimento amianto           | 0.8                 | 0.8               | 0.8                 |

Tabela A.1- Propriedades Radiantes dos Materiais (adaptado de ASHRAE 2009)

\*Absortância térmica do alumínio foi modificada de 0.05 (perfeitamente polido) a 0.15 devido a sugeria que acumula durante o ano, e que e difícil manter polido.

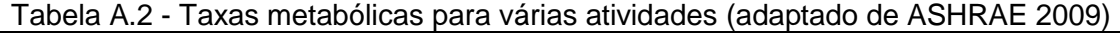

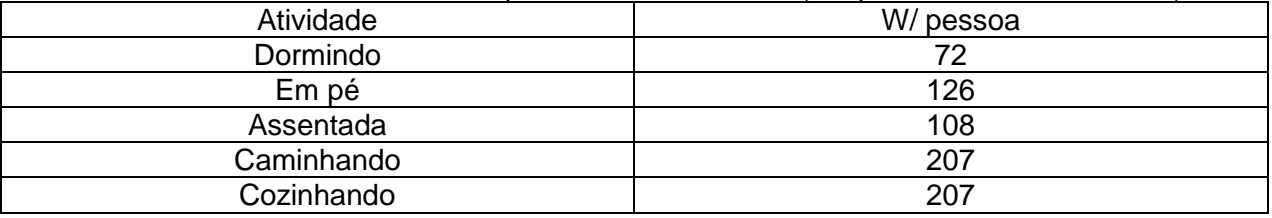

Tabela A.3 – Frações dependendo da configuração da iluminação fluorescente (adaptado de ASHRAE 2009)

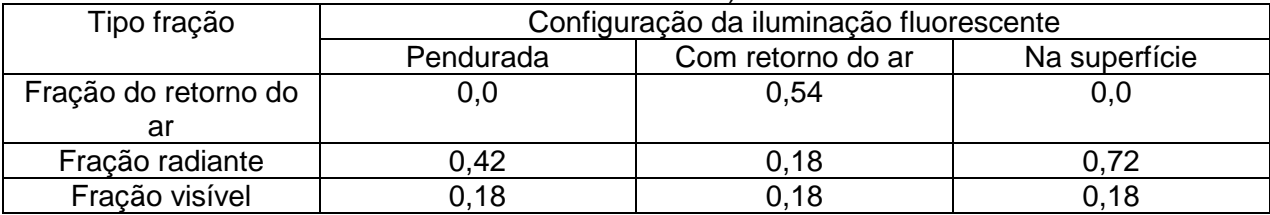

## **APÊNDICE A – CASA DESENHADA NO GOOGLE SKETCHUP**

As próximas imagens mostram a casa desenhada no Google SketchUp. Junto com a casa foram desenhados todos os prédios em torno a casa que poderão afetar a casa criando sombras em ela.

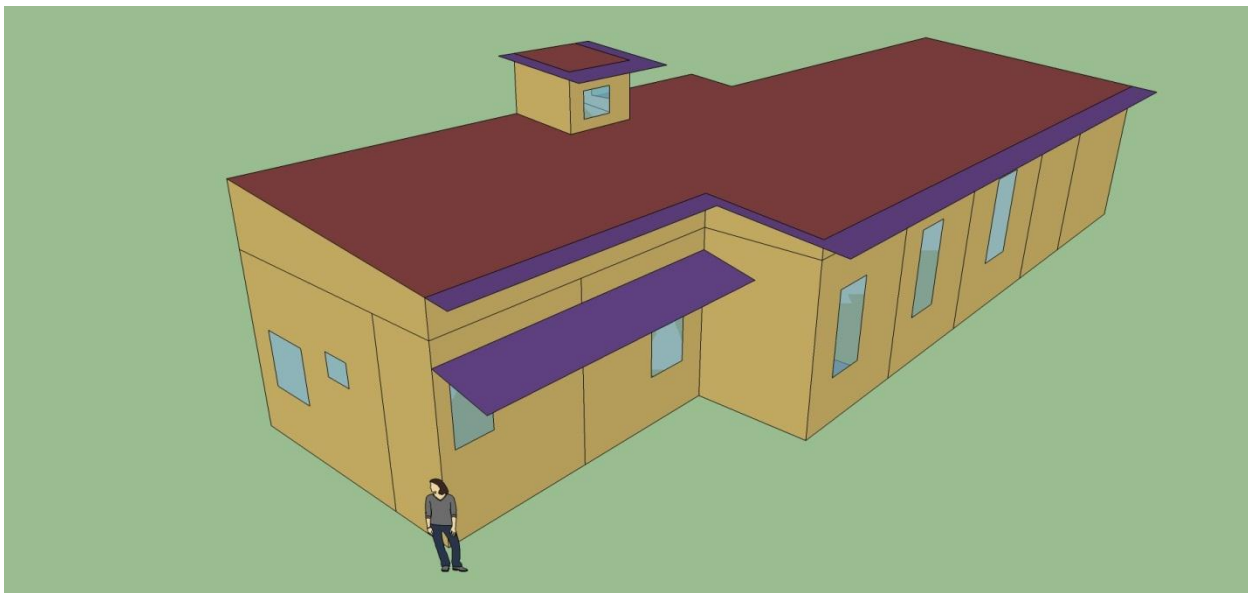

Figura A.1 – Casa sem os prédios em torno, visão nordeste.

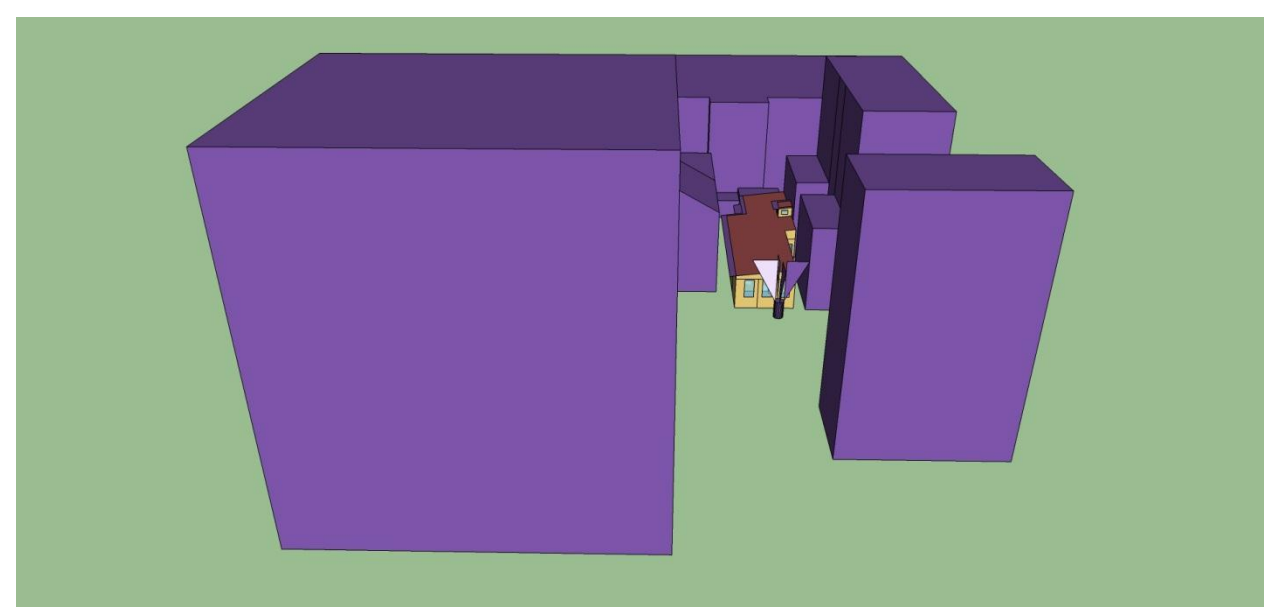

Figura A.2 – Casa com os prédios em torno, visão oeste.

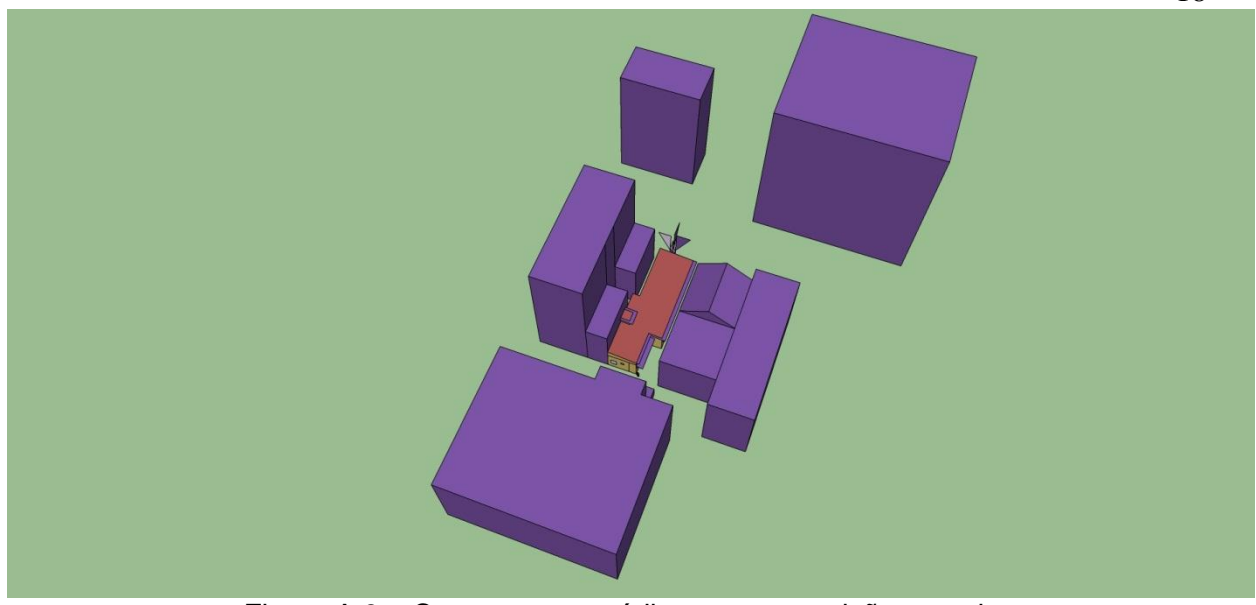

Figura A.3 – Casa com os prédios em torno, visão superior.

## **APÊNDICE B – GRAFICOS DA SIMULAÇÃO**

As próximas figuras mostram diferentes gráficos de temperatura da casa depois de fazer algumas modificações na casa.

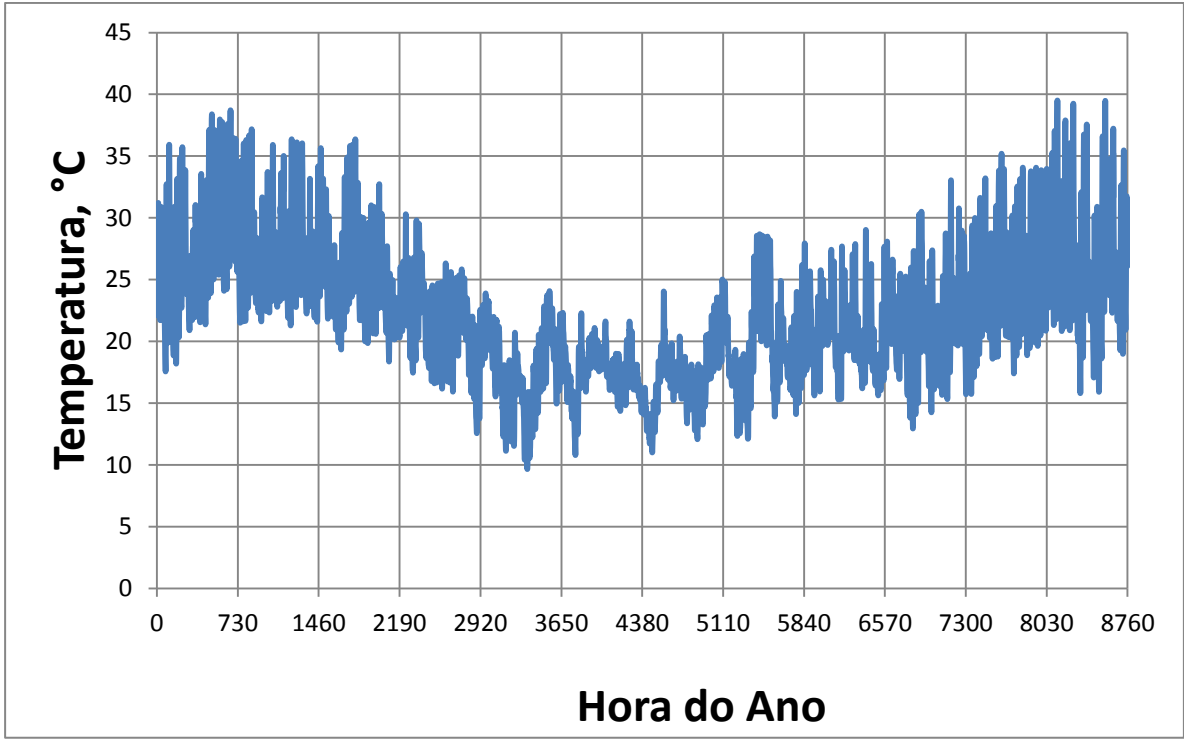

Figura B.1 – Gráfico da temperatura do sótão depois de modificar o perfil horário das janelas.

18

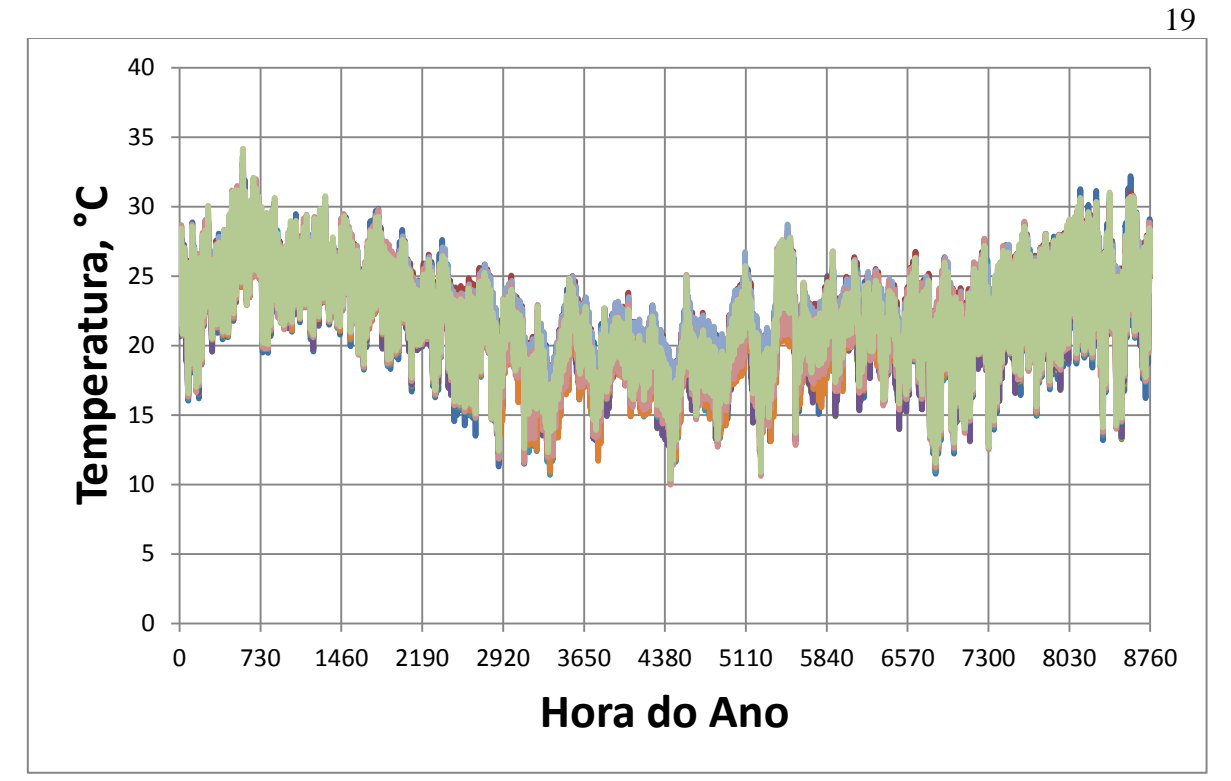

Figura B.2 – Gráfico da temperatura dos quartos depois de aplicar tinta branca no telhado.

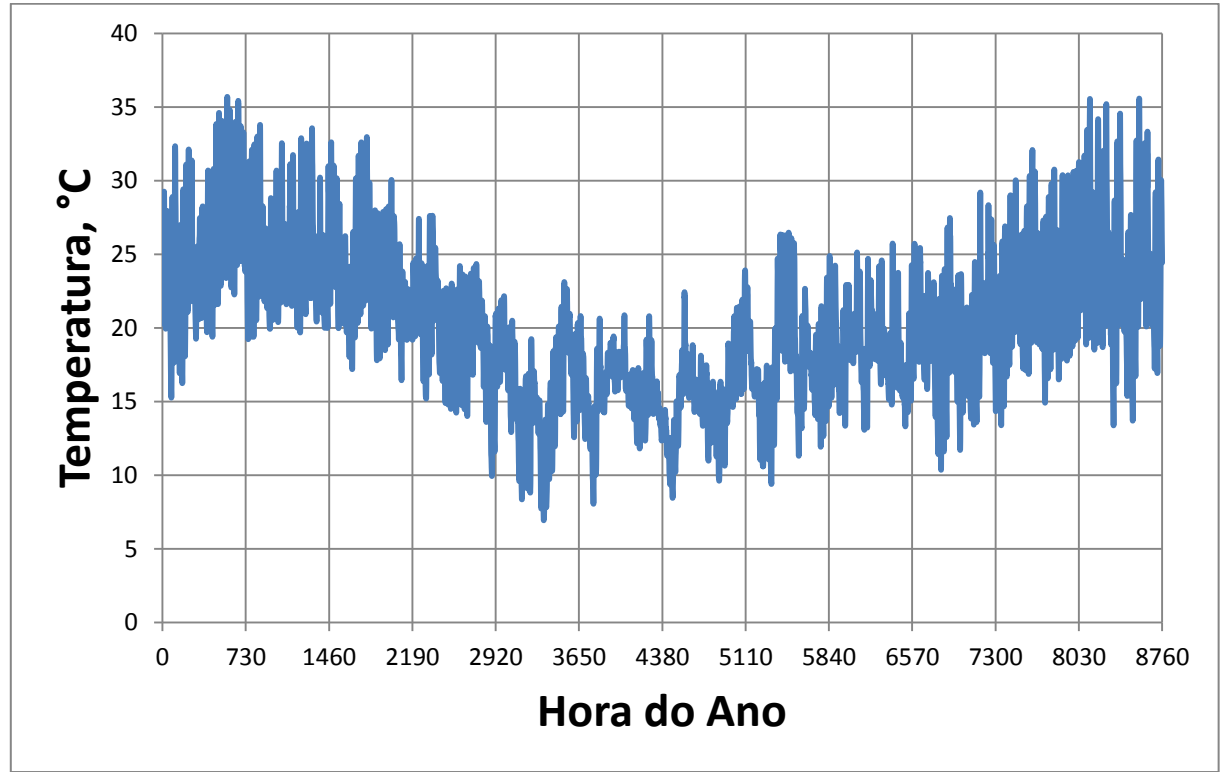

Figura B.3 - Grafico da temperatura no sótão depois de pintar o telhado branco.

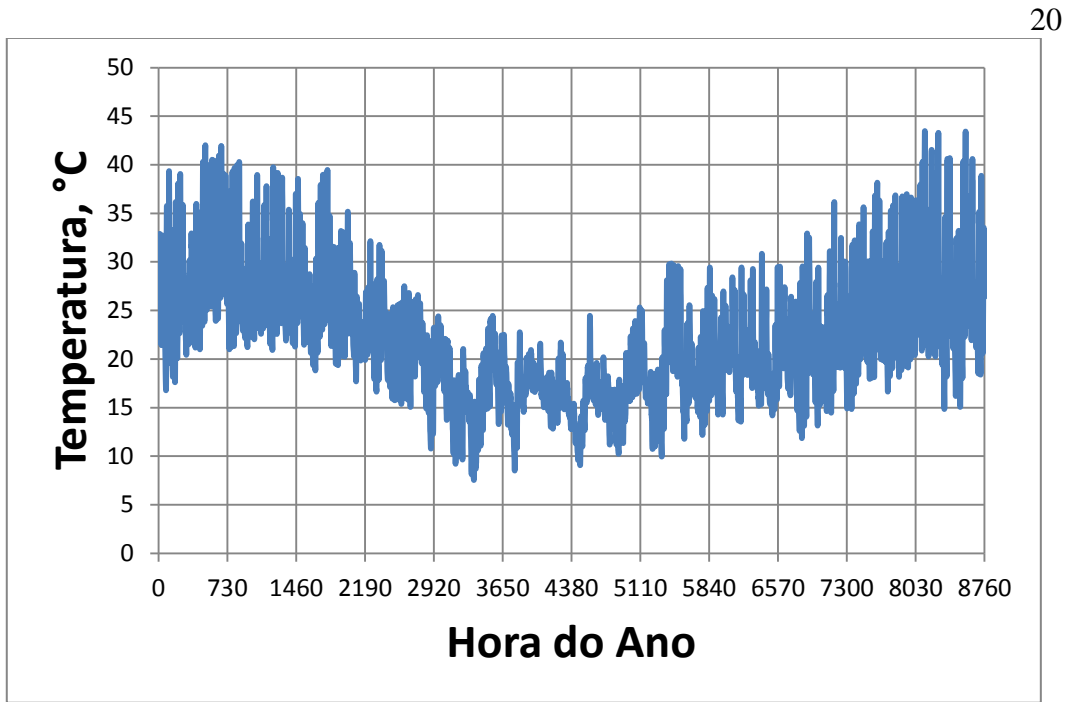

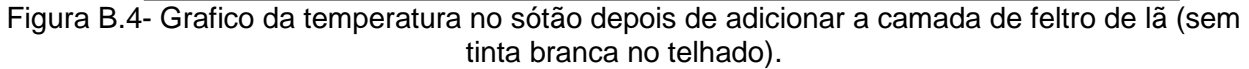

## **APÊNDICE C – DESCRIPÇÃO DO MATERIAL**

As seguintes tabelas describem a cantidad do material necesario e o custo se os estudantes quiseram aplicar uma das modificações simuladas na casa.

| Nº Demãos | Areá Tot. Telhado (m <sup>2</sup> ) | N٥    | Preco       |  |
|-----------|-------------------------------------|-------|-------------|--|
|           |                                     | Latas | Total (R\$) |  |
|           | 367.58                              |       | 589.80      |  |
| 2         | 551.37                              | ◡     | 884.70      |  |

Tabela C.1 – Descripção da tinta necesaria para pintar o telhado.

Tabela C.2 – Descripção do feltro de lã necesario para aplicar uma camada no forro da

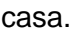

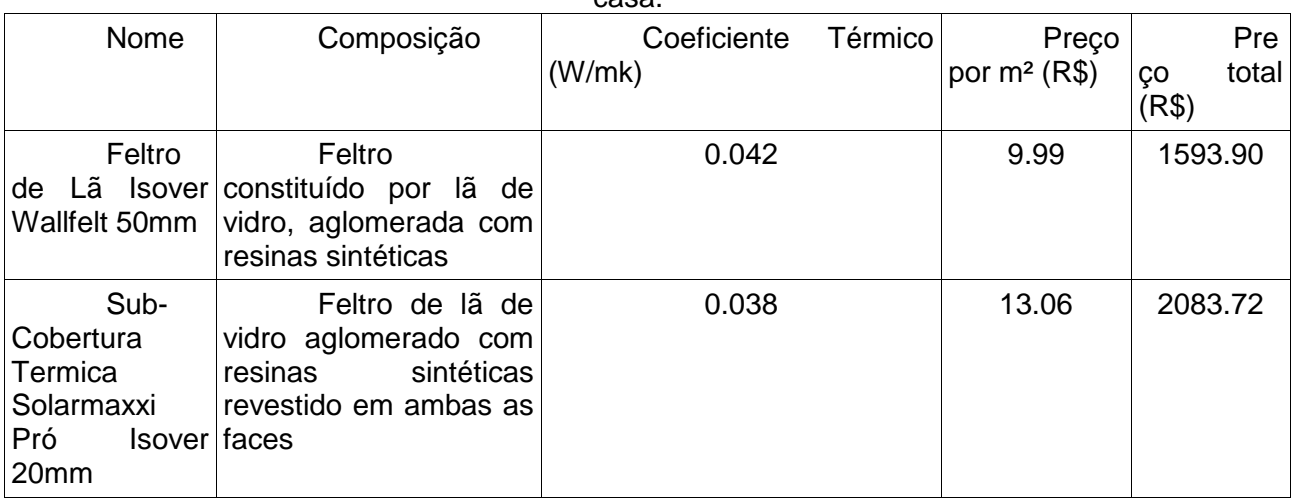